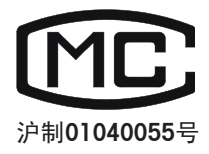

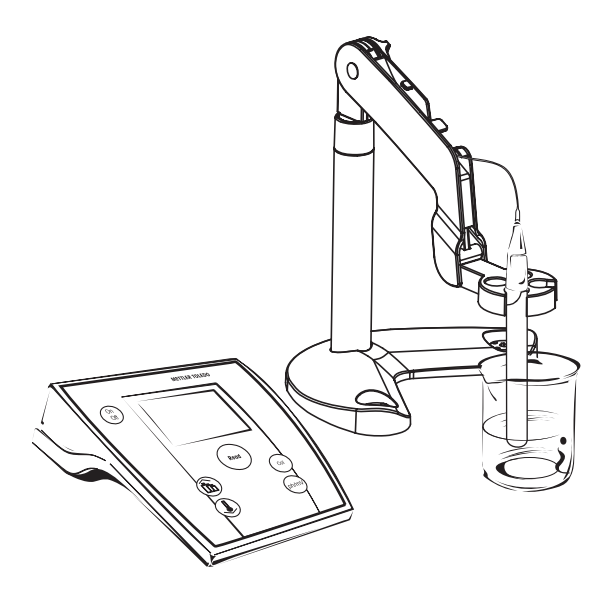

# SevenEasy 电导率仪

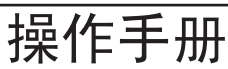

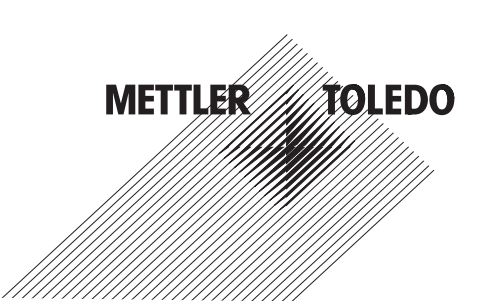

目录

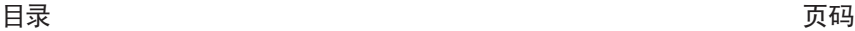

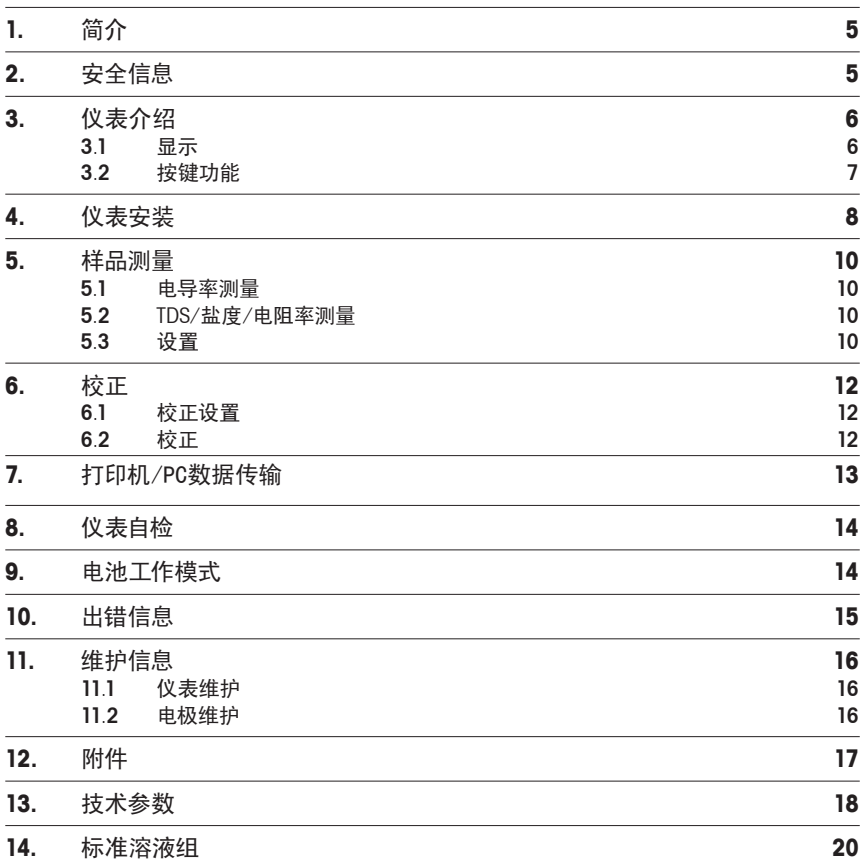

# **1.** 简介

SevenEasy 不仅是一台经济实惠的电导率测量仪表,还具备很多优点:

- SevenEasy 能节省您的时间: 精心设计的用户界面使仪表的操作变得简单有 趣,您不必花很多时间去研究说明书了。
- SevenEasy 可由电池供电,因此可在室外使用。
- SevenEasy 具有其他一系列的附加功能。仪表能进行自我检验,进一步保证了 仪表的可靠性。

## **2.** 安全信息

保护措施

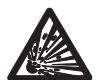

- 不要在易燃、易爆环境中使用本仪表。不然,极小的火花也可能引发爆炸燃烧。 本仪表不是气密性的。

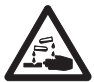

- 当使用化学品或化学溶剂时,请遵守实验室安全操作规范。

安全操作措施

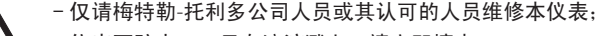

- 仪表不防水,一旦有溶液溅上,请立即擦去。

- 按照操作手册使用正确的电池类型,否则可能导致测量结果不准确。

#### - 请避免以下环境因素的影响:

- 强烈的震动;
- 长期处于日照下;
- 湿度超过80%:
- 存在腐蚀性气体;
- 环境温度低于5℃或者超过40℃;
- 强电磁场下。

**3.**  仪表介绍

**3.1**  显示

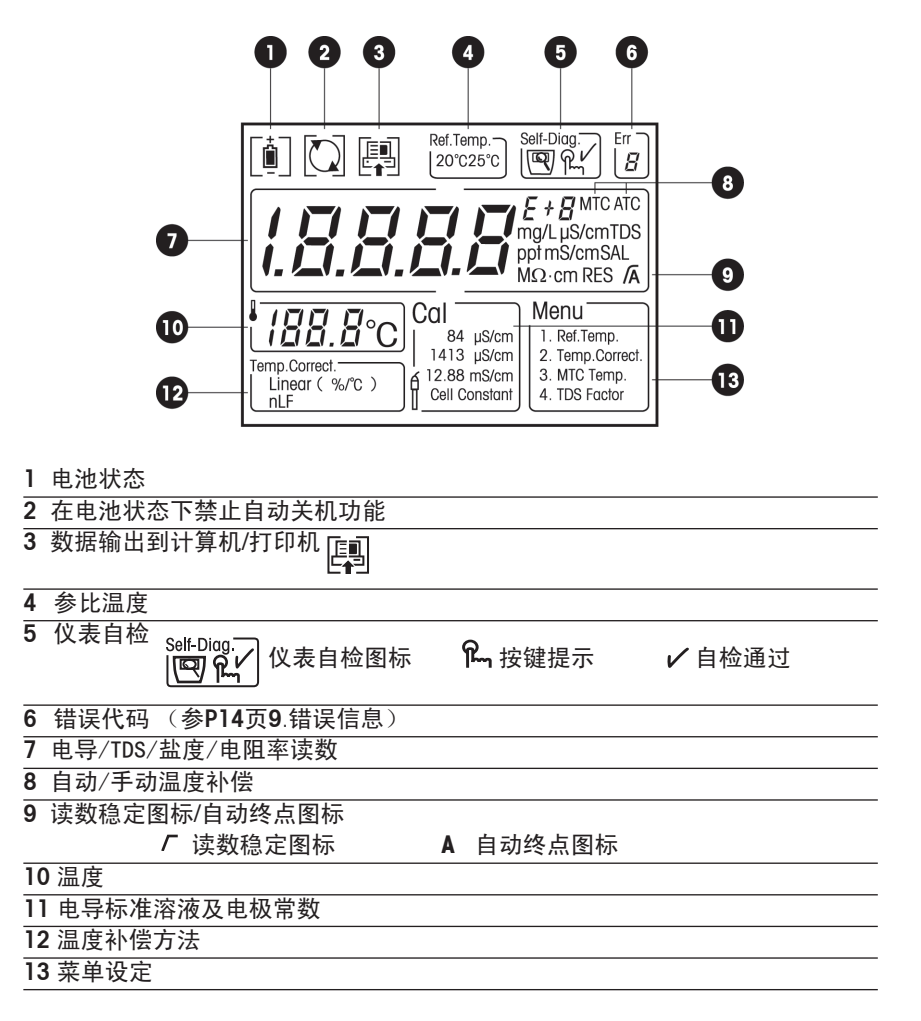

# **3.2**  按键功能

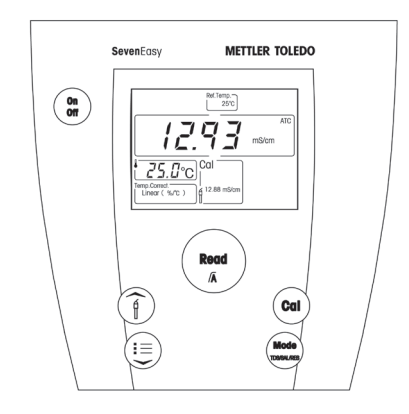

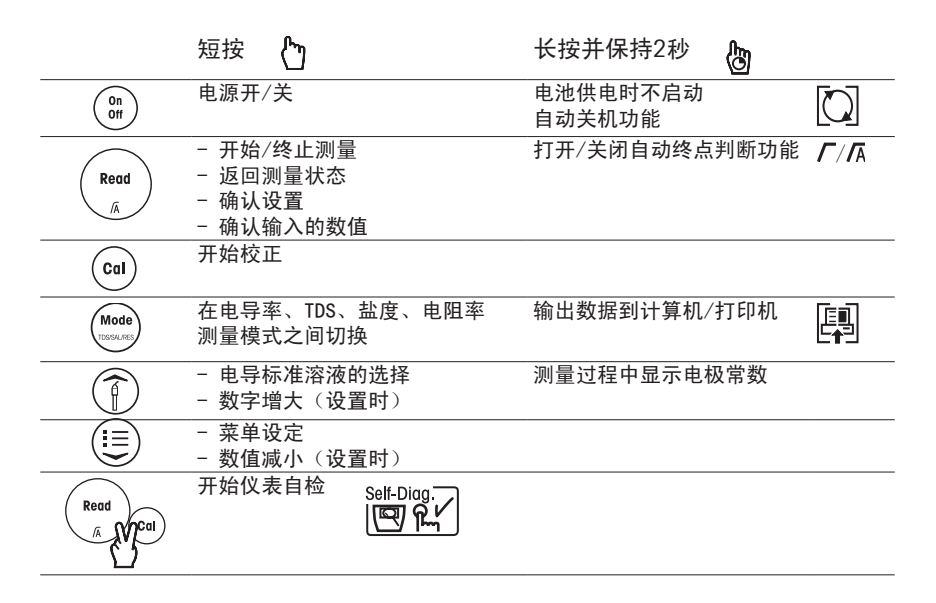

# **4.** 仪表安装

- 1. 给 SevenEasy 电导和变压器拆箱, 如果您同时购买了电极, 请一并拆箱。请将有关证书 保存在适当地方。
- 2. 请确认变压器与您当地的电源相匹配。如不匹配,请立即与当地供应商联系。
- 3. 安装支架: 您可以将电极支架单独放置(A图); 也可以将电极支架 安装在仪器上(B图):
- a. 电极支架独立放置(A图):
	- 直接将支架安装在支架底座上,插入并拧紧螺丝。
	- 在支架底座上有三个支架插孔,您可以根据需要将电 极支架插在相应的位置上。
- b. 将电极支架安装在仪器上(B图):
	- 仪器底面向上, 将电极支架底座和仪器的螺孔对准, 插 入并拧紧螺丝。
	- 将仪器翻至正面, 并将支架安装在支架底座上, 按下并 拧紧螺丝。

- 根据需要调节支架紧固螺丝。

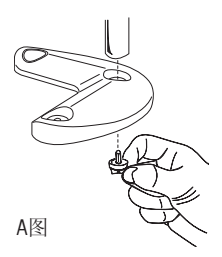

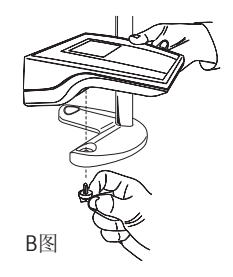

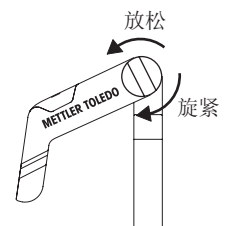

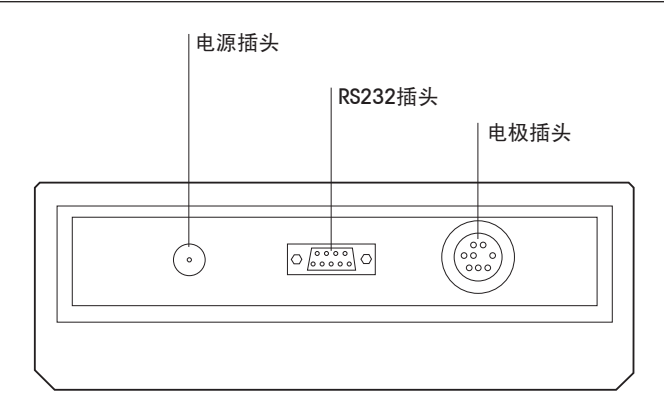

- 4. 连接电导电极。
- 5. 将变压器的插头插在仪表电源接口上,开机工作。

#### **5.**  样品测量

#### 5.1 电导率测量

将电极放入待测样品中,然后按  $\left(\frac{\text{Re}\omega}{\hbar}\right)$  开始测量。测量时小数点在闪动。 仪表默认的测量终点方式是自动终点判断方式(屏幕上有 A 图标显示)。当结果稳定后, 测量停止, 小数点不再闪动, 同时  $\overline{\Lambda}$  显示在屏幕上。

长按 (l‱n) 键 2秒,您能够在自动终点判断方式和手动终点判断方式之间切换。在手动终点判 断方式下,您可以按 (@ga) 键终止测量。此时,小数点不再闪动,同时 厂 显示在屏幕上。

#### 5.2 TDS/盐度/电阻率测量

样品的TDS/盐度/电阻率的测量,与电导值的测量过程一样,按 (\*\*\*\*) 即可以在电导值、 TDS/盐度/电阻率测量值之间切换。在电导率测量结束后,您也可以按 (‱)键查看对应的 TDS/盐度/电阻率值。

#### 5.3 设置

5.3.1 自动温度补偿 (ATC)

为保证准确测量,我们建议用户使用含ATC的电极。当您使用ATC时,显示屏上会显示ATC符 号和当前的样品温度。

#### 5.3.2 手动温度补偿 (MTC)

如果您的电极没有自动温度补偿(ATC),仅表将采用手动温度补偿,显示屏会显示MTC符 号。

设定手动温度补偿温度: 参见: 5.3.3

5.3.3菜单设置

按 (三) 键, 菜单中第一条开始闪动;

使用 $(\widehat{a})$ 或者 $(\widehat{z})$ 来选择您需要的菜单,并按 $(\widehat{q}_{\widehat{a}})$ 确认。

设定参比温度:

先进入菜单,然后选择参比温度条目,使用 2 或者 (三) 来选择参比温度。

设定温度补偿方法:

先进入菜单,然后选择温度校正条目,  $\frac{I_{\text{enp. Correct}}}{n!}$   $\frac{L_{\text{enp. Correct}}}{n!}$  显示, 然后使用  $\textcircled{f}$  或者  $\textcircled{f}$  来选择 温度校正方法:线性补偿或者非线性补偿。

MTC 温度的设定:

先进入菜单,然后选择MTC温度条目,1 bushing C | 显示,然后使用 ( T ) 或者 ( I ) 来设定 手动温度补偿。按 (ﷺ) 键确认您输入的数值。为保证精确测量,请确保您手动设定的温 度和待测样品的温度一致。工厂设置的是25.0 °C。

#### 设定TDS因子:

先进入菜单,然后选择TDS因子菜单,然后使用 (  $\widehat{f}$  )或者 ( 三) 来设定您所希望的值。

#### 5.3.4 数据输出

如果仪表通过 RS232 接口和计算机/打印机连接,每当测量结束时,测量结果会自动传输到 计算机/打印机。

连续数据的输出: 长按 (‱) 键直到 |县| 出现, 仪表会在测量过程中每隔1秒左右传输一 次测量结果到计算机/打印机。当你终止测量时,数据才停止输出。

**6.**  校正

## 6.1 校正设置

本仪表只需进行一点校正,您也可以直接输入电极常数。

按(『)键,当前的校正设置开始闪烁。

使用 (了) 或 (三) 键来选择您需要的标准溶液,并按 (<sup>Regat</sup>) 确认。 您也可直接输入电极常数,使用(了)或 (三)键来输入您需要的电极常数,默认值是 1.000。

# 6.2 校正

将电极放入标准溶液中,按 $\left(\text{ca}\right)$ 开始校正。

SevenEasy电导率仪在校正时是自动判断终点的。您也可以按  $\left(\begin{array}{cc} \text{Re}\, \text{out} \end{array}\right)$  来手动判断终点。

按 (Read) 键确认并返回正常测量状态。

#### **7.** 打印机/PC数据传输

#### 7.1 连接RS232通信电缆

关闭仪表,同时切断电源。将RS232标准电缆的公头连接器(含有插针的一端)与仪表的 RS232接口连接。将RS232标准电缆的母头连接器与电脑或梅特勒打印机的RS232接口连 接,旋紧连接器上的紧固螺杆。

如果您希望将数据打印至电脑,请直接阅读7.3

#### 7.2 打印到梅特勒打印机

在打开打印机电源前,请确认打印机的RS232通信协议设置与仪表相同,波特率为1200bps, 无奇偶校验,8位数据位,1位停止位,无握手协议。打印机设置方法,请参见打印机操作 手册中相关章节。

设置完打印机RS232通信协议后,打开打印机电源开关,以下步骤请阅读7.4。

#### 7.3 打印到电脑

**假设您使用的应用程序为Windows附件中的HyperTermingl(超级终端),请按如下步骤设** 置,如您使用其他应用程序,过程也一样类似。

- 第一步 在主窗体中点击 Disconnect (断开连接) 快捷按钮。
- 第二步 点击下拉菜单 File (文件) 中的选项 Properties (属性),弹出通信属性窗体,选择 与 RS232标准电缆连接的串口号, 如 COM1 (串口1)。
- 第三步 点击 Configure (设置) 按钮, 弹出波特率设置窗体, 做如下设置: 波特率为1200bps, 无奇偶校验, 8位数据位, 1位停止位, 无握手协议。
- 第四步 点击 OK(确认)按钮完成设置。在主窗体中点击 Call(连接)快捷按钮,仪表与 应用程序可以通信了。

#### 7.4 启动仪表打印功能

打开仪表电源。按下模式(Mode)键2秒后松开,启动在线打印功能,测量数据将从打印机 中输出,测量到终点后,打印自动停止。另外无论您何时结束仪表校正,校正结果也会自动 从打印机中输出。

#### **8.**  仪表自检

长按 和 键直到出现仪表自检的图标 。

仪表首先满屏显示所有图标,然后依次闪烁每一个图标,最后一步是检测每一个按键的好坏。 当检测按键时,需要您按相应的键。

当 R., 闪烁时,提示您根据闪烁的图标,在10秒内按相应的键,以检测按键的好坏。

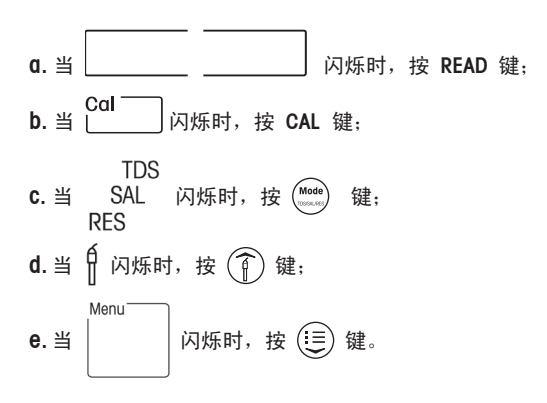

自检完成时, 会有  $\checkmark$  图标显示以表示自检正确。如果自检失败, 请参阅"出错信息"。

#### 9. 电池工作模式

SevenEasy 也可以由电池供电。仪表使用的电池是四节5#电池。如果装了电池,当您取下电 源适配器插头,则仪表处于电池供电状态,显示屏上有 | ■ | 显示。

当电池电量不足时,显示 $\boxed{0}$ . 电池供电时,仪表有节电工作模式——如果您10分钟内没有操作仪表,仪表将会自动关机。 您也可以取消自动关机功能:长按  $\binom{cn}{n}$  键2秒以上, 直到  $\binom{n}{n}$  图标显示。

# **10.**  出错信息

Error  $1$ ——测量值超出规定范围 请确认您使用的样品溶液正确。 请确认电极是否正确连接。

Error  $2$   $-$  温度测量值超出范围  $($ -5...105 °C) 请确认样品温度在规定的范围内。

Error  $3$  - $-$ 校正中标准溶液的温度超出范围  $(0...35.0$  °C) 请确认标准溶液的温度在 0...35.0 °C 之间。

Error  $4$  - $-$ 在非线性温度补偿方式下,样品溶液的温度超出范围  $(0...35.0 \text{ }^{\circ}\text{C})$ 请确认溶液的温度在 0...35.0 °C 之间。

Error  $5 -\alpha$ 表自检失败 重新进行仪表自检,并确认在 12, 闪动后,您按指示按了相应的键。如果问题依然出现,请 和当地供应商联系。

# **11.**  维护信息

## **11.1**  仪表维护

仪表内没有用户可以自行维修的部件,请不要打开仪表。

除了必要时用湿布擦拭外,SevenEasy 不需要其他维护。面板是 ABS/PC 塑料制成的,会受甲 苯、二甲苯、酮类等有机溶剂的侵蚀。请按照《优良实验室操作规范》立即擦去溅上的这类 溶剂。

#### **11.2**  电极维护

为防止静电损坏仪表,请在擦洗电极前,将电极从仪表上取下。

# **12.** 选配件

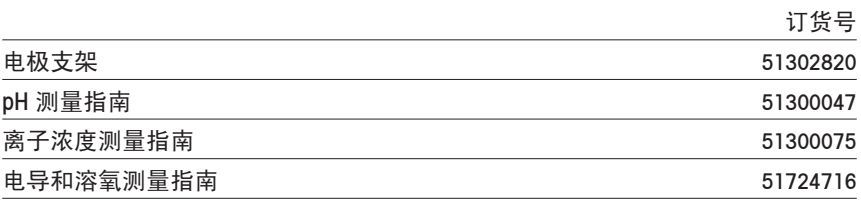

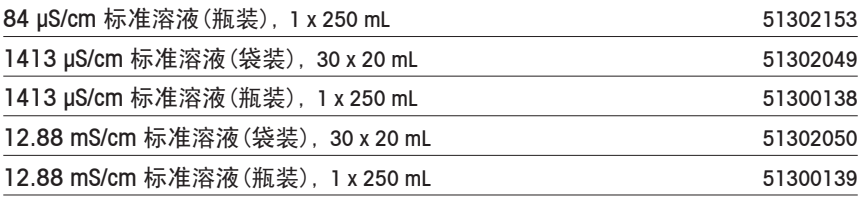

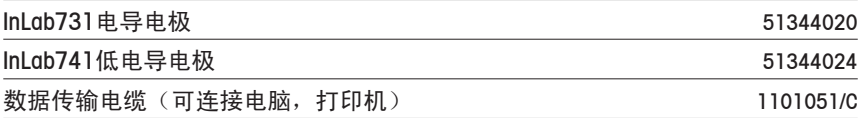

# **13.**  技术参数 电导测量 准确度等级 0.5 级 测量范围 0.01 μS/cm…500 mS/cm 自动读数区间 0.01 μS/cm…19.99 μS/cm 20.0 μS/cm…199.9 μS/cm 200 μS/cm…1999 μS/cm 2.00 mS/cm…19.99 mS/cm 20.0 mS/cm…199.9 mS/cm 200 mS/cm…500 mS/cm 相对精度 <0.5% 参比温度 20 °C 或 25 °C 线性温度校正 有 非线性温度校正 (DIN38404) 有 标准溶液 1点 (84 µS/cm, 1413 µS/cm, 12.88 mS/cm) TDS 测量 测量范围 0.0 mg/L ... 500 g/L 分辨率 しょうしゃ おおおし 自动量程 相对精度 <0.5% TDS 因子 0.4 ... 1.0 盐度测量 测量范围 (ppt) 0.00 ... 80.00 电阻率测量 测量范围 0.00 Ω • cm ... 20 MΩ • cm 测量温度 **测量范围 –5.0 ... 105 °C** 分辨率 0.1 ℃ 相对精度 <0.5 °C 显示 液晶 输出 **RS232 串行口:** 波特率: 1200 数位: 8 停止位: 1

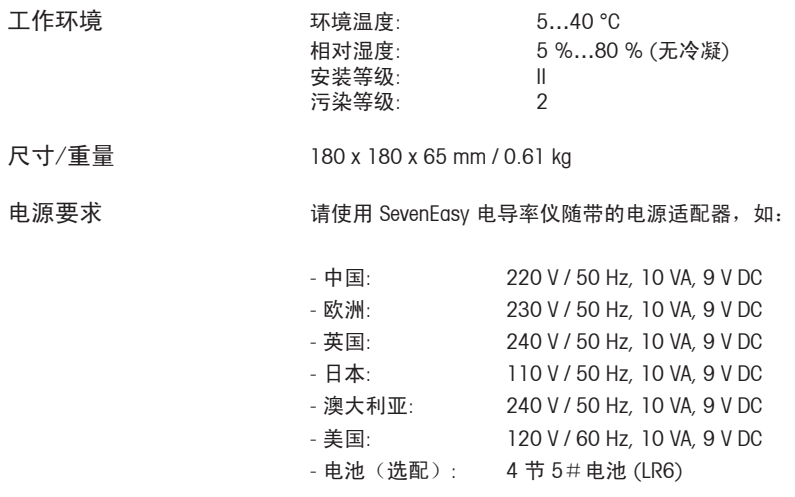

注意:

SevenEasy 电导率仪请使用随带的电源适配器或者电池供电。

# **14.**  标准溶液组

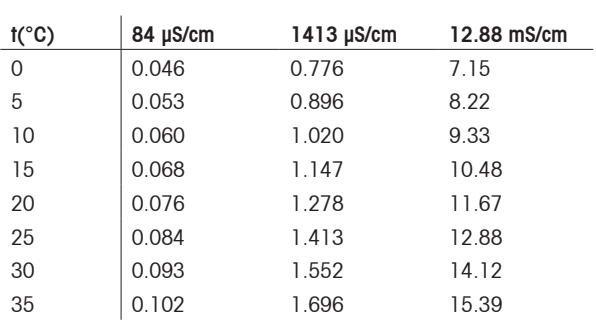

单位:mS/cm

维护您的梅特勒-托利多产品的未来,

梅特勒-托利多的服务确保了其所有产品今后的质量、测量准确性及保存价值。 请多提宝贵意见。

谢谢!

**To Protect your METTLER TOLEDO product's future:**

**METTLER TOLEDO Service assure the quality,measuring accuracy and preservation of value of all METTLER TOLEDO products for years to come.**

**Please send for full details about our attractive terms of service. Thank you.**

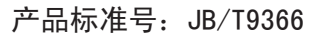

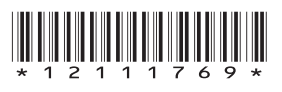

如有技术变更,恕不另行通知。 Subject to technical changes and to the availability of the accessories supplied with the instruments.

梅特勒-托利多仪器(上海)有限公司 上海市桂平路589号 邮编: 200233 电话:021-64850435 传真:021-64853351 http://www.mtchina.com E-mail:mtcs@public.sta.net.cn

**Mettler-Toledo Instruments (Shanghai) Co., Ltd. Printed in P.R.China 2008/11 Ver.E**